## **HITACHI**

BS 110 CS

## 32CL-DH550 28CL-DH550

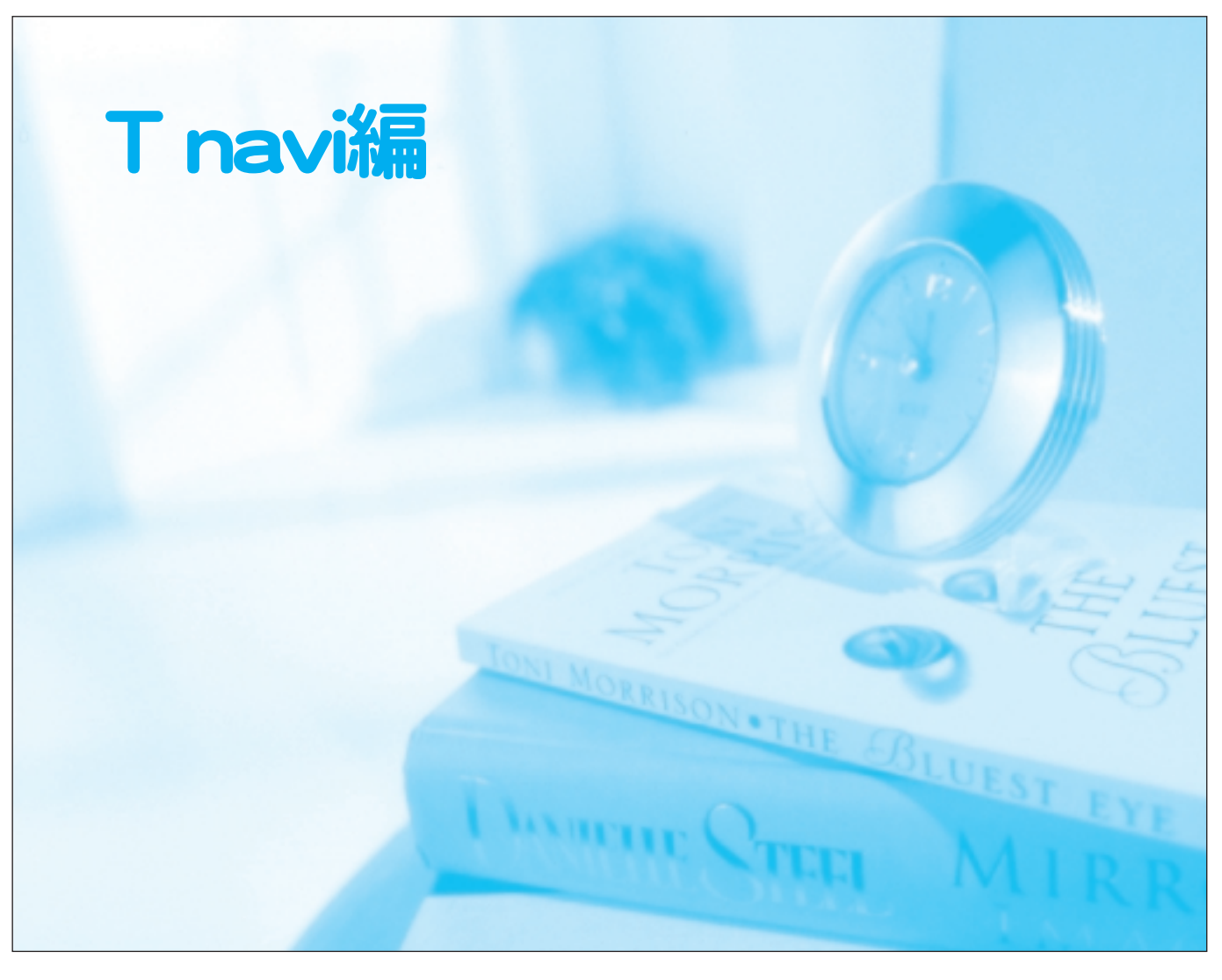

32 32CL-DH550 28 28CL-DH550

T navi  $\top$ 

6 9

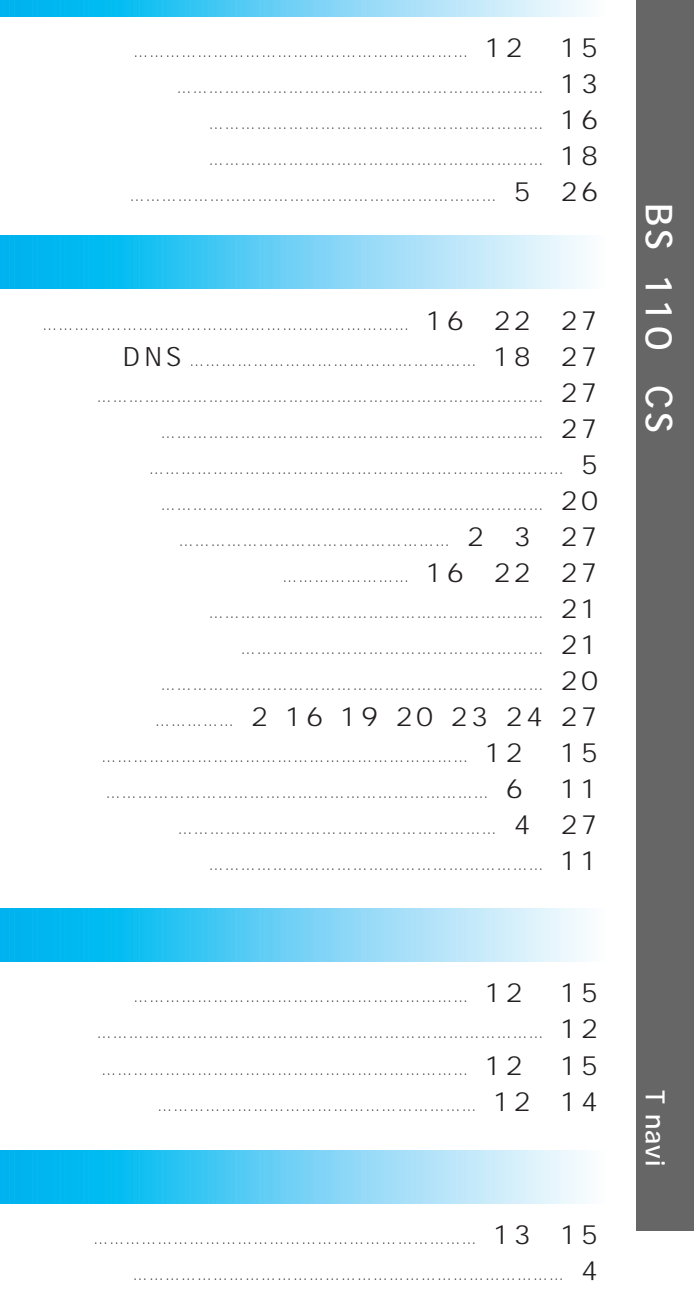

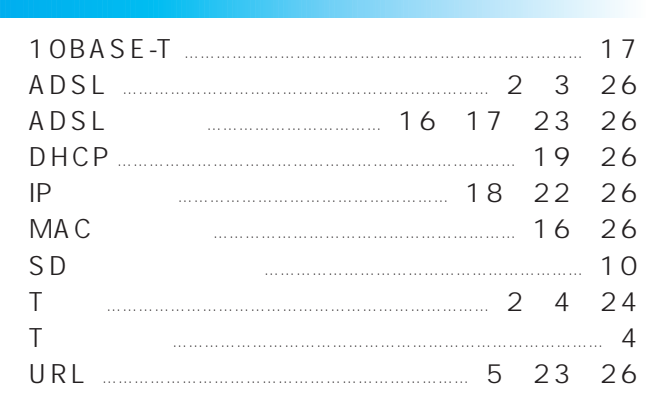

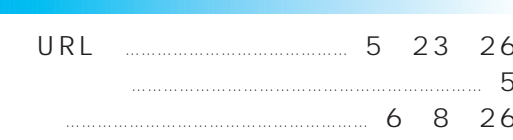

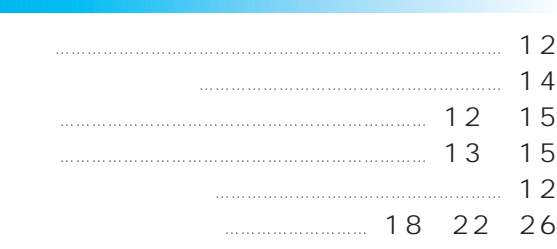

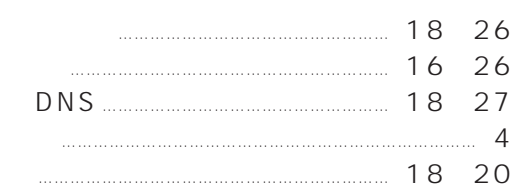

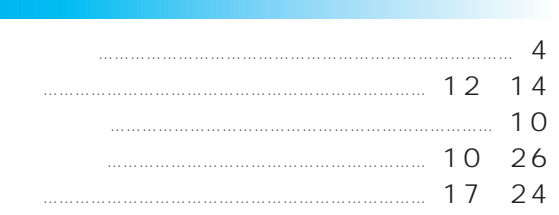

## T navi

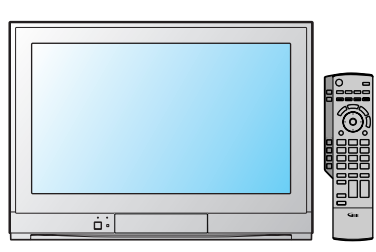

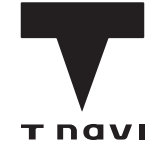

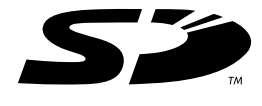

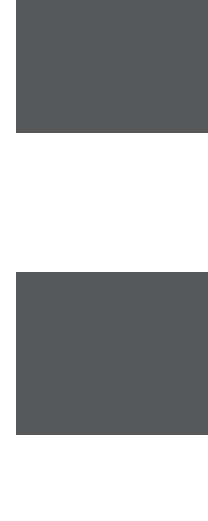

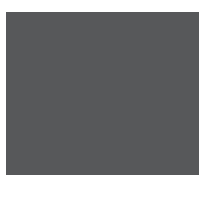

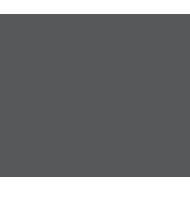

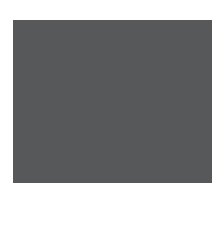

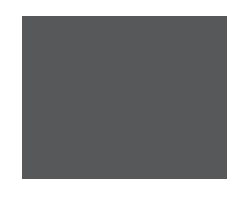

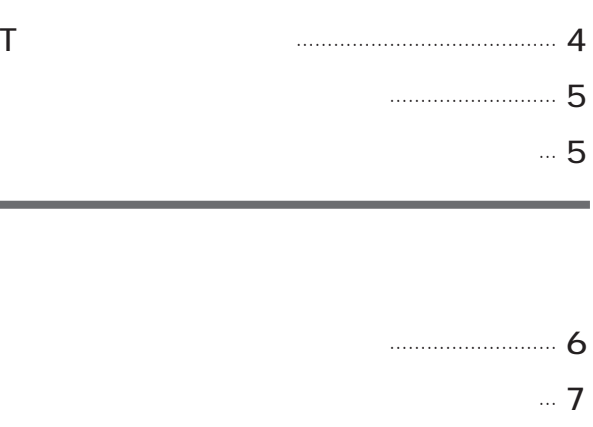

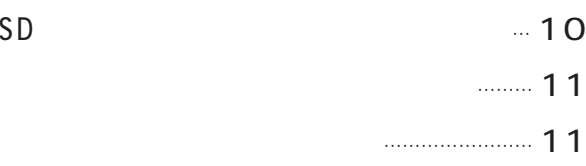

……………………… 8

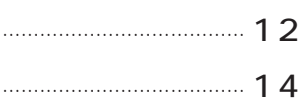

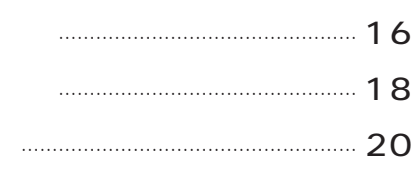

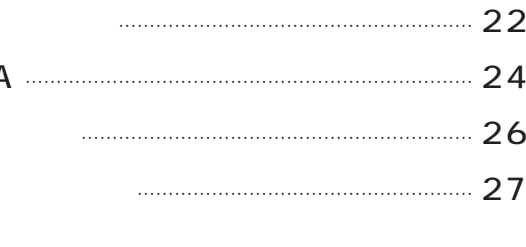

…………………………………………………

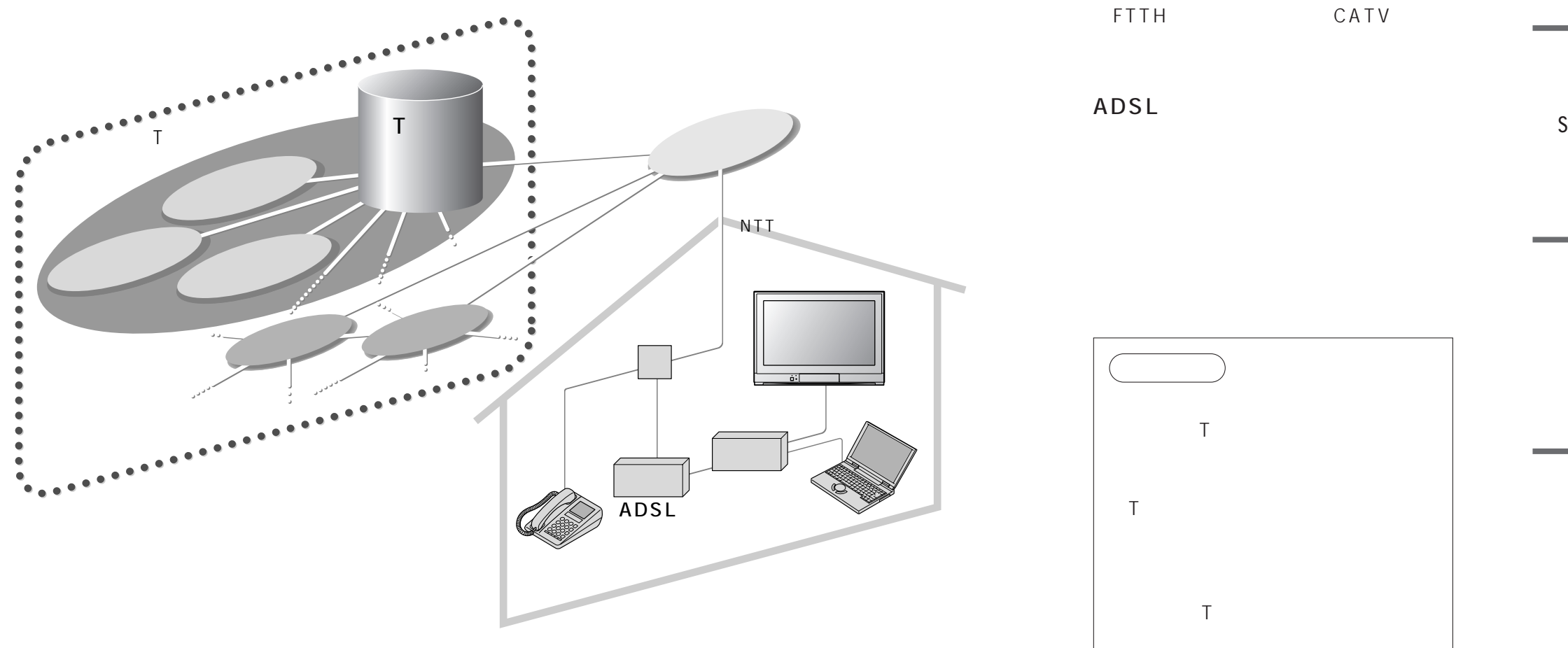

## **T** navi

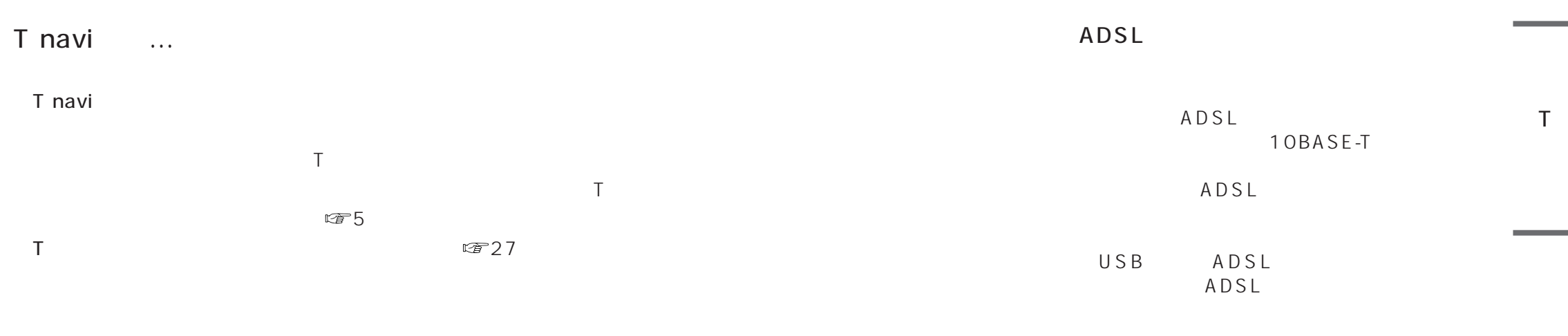

 $\cdots$ 

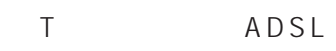

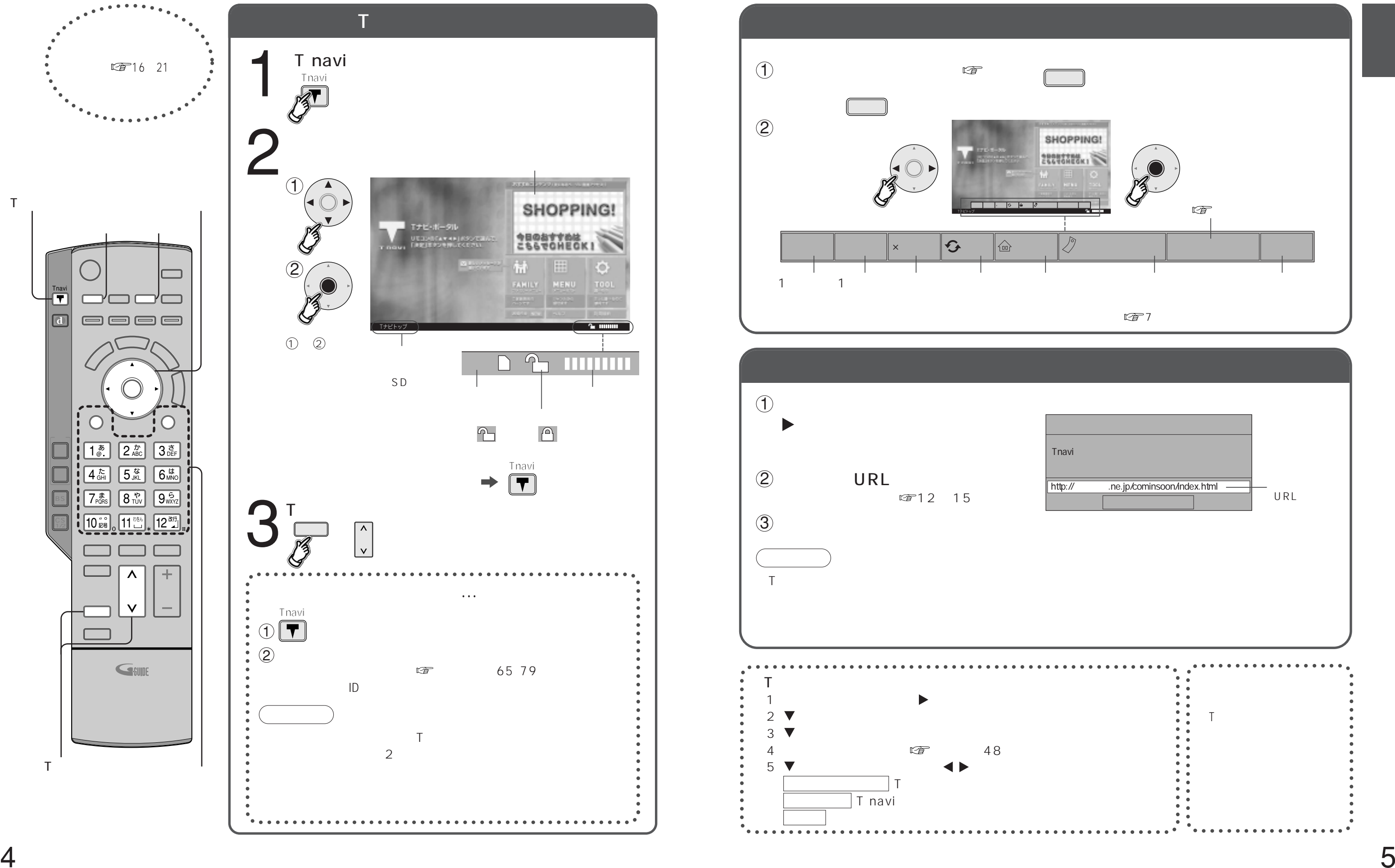

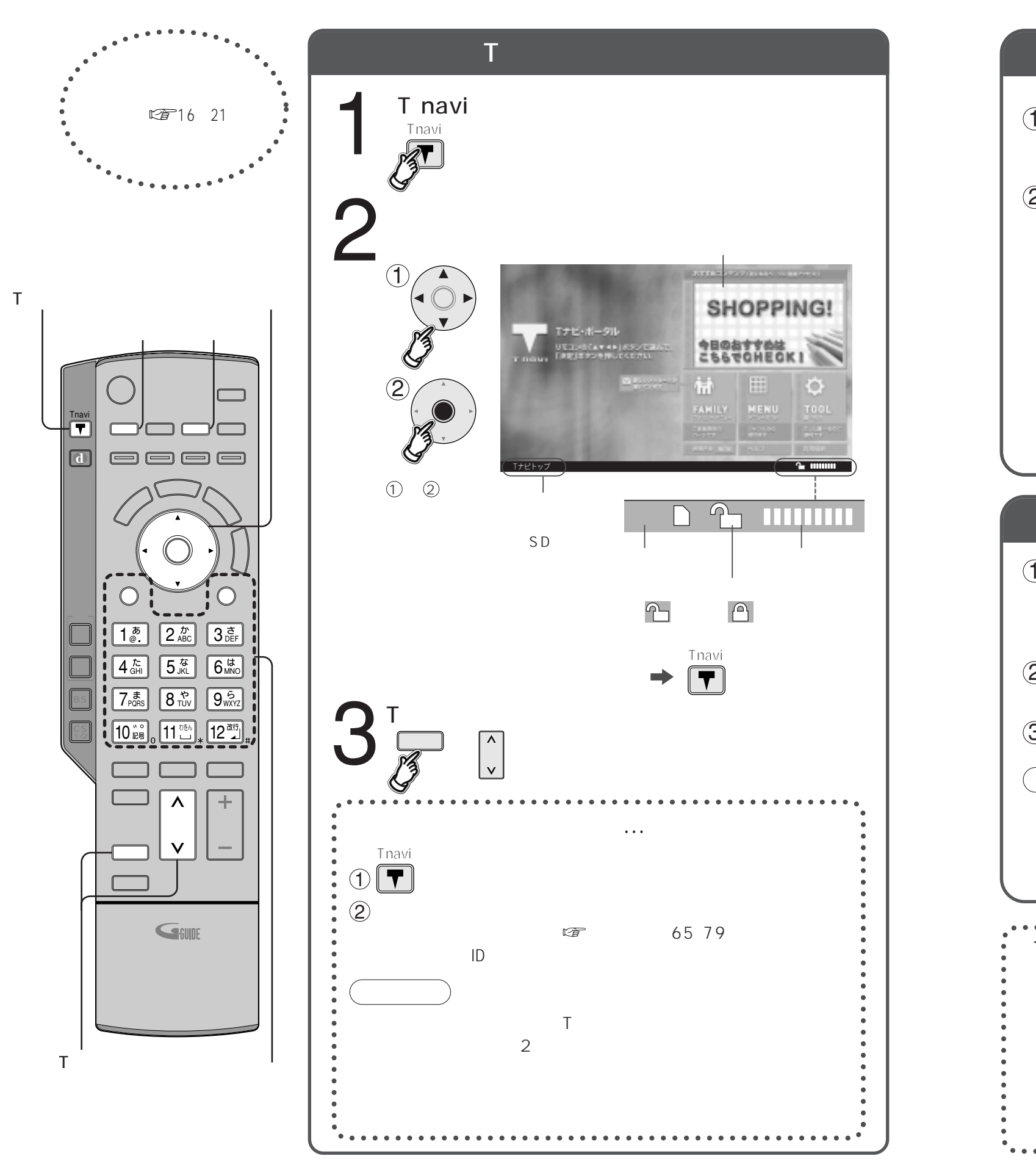

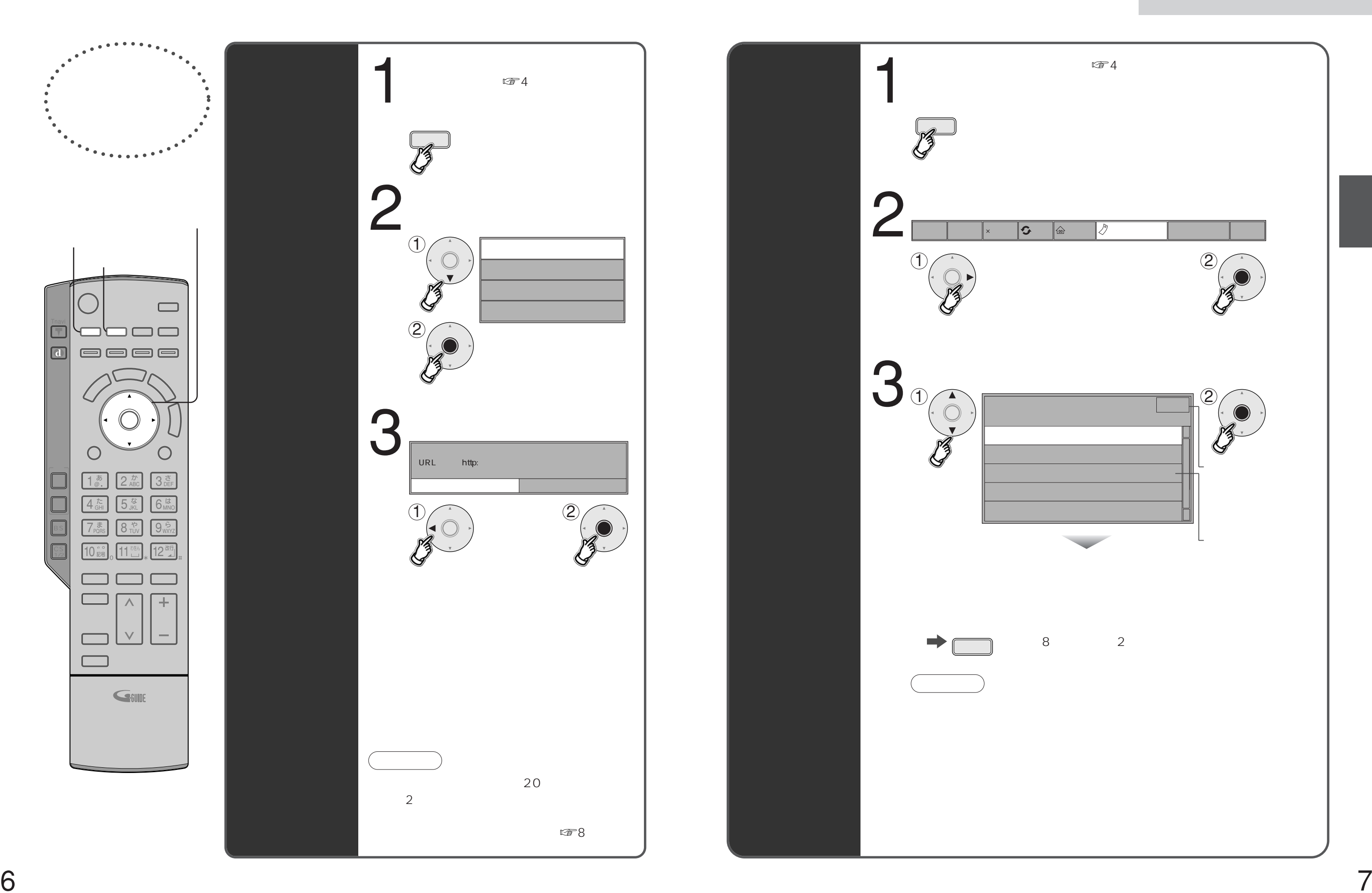

![](_page_3_Figure_2.jpeg)

![](_page_3_Figure_0.jpeg)

![](_page_4_Figure_0.jpeg)

![](_page_4_Figure_1.jpeg)

![](_page_5_Figure_0.jpeg)

![](_page_6_Figure_0.jpeg)

![](_page_6_Figure_1.jpeg)

![](_page_6_Figure_2.jpeg)

![](_page_6_Picture_104.jpeg)

 $\boxed{1^{\bar{x}}_{\scriptscriptstyle\odot}}$  2

 $\boxed{1^{\bar{x}}_\text{e}}$   $\boxed{1^{\bar{x}}_\text{e}}$ 

![](_page_6_Figure_7.jpeg)

![](_page_7_Figure_0.jpeg)

![](_page_7_Picture_234.jpeg)

![](_page_7_Picture_235.jpeg)

![](_page_7_Figure_4.jpeg)

![](_page_7_Picture_236.jpeg)

![](_page_8_Figure_2.jpeg)

![](_page_8_Figure_0.jpeg)

![](_page_9_Figure_1.jpeg)

![](_page_9_Figure_2.jpeg)

![](_page_9_Picture_0.jpeg)

![](_page_10_Picture_0.jpeg)

![](_page_11_Picture_176.jpeg)

Tナビ接続やデータ放送からお好みページを使った場合に表示されることがあります。

ADSL<br>ADSL<br>

![](_page_11_Picture_177.jpeg)

(ADSL) Link LINE PPP

ID DNS DNS ADSL

![](_page_11_Picture_178.jpeg)

ADSLE ADSLE ADSLE ADSLE ADSLE ADSLE ADSLE ADSLE ADSLE ADSLE ADSLE AND A SLEEPING A SLEEPING A SLEEPING A SLEEP

 $\overline{A}$  DSL

ADSL PPPoA

FAX、

その他、ADSL回線のトラブルは、回線業者やプロバイダーにご相談ください。

![](_page_12_Picture_131.jpeg)

![](_page_12_Picture_132.jpeg)

![](_page_12_Figure_0.jpeg)

![](_page_12_Figure_1.jpeg)

![](_page_13_Figure_0.jpeg)

![](_page_13_Picture_167.jpeg)

![](_page_13_Figure_1.jpeg)

![](_page_13_Picture_168.jpeg)

![](_page_13_Picture_169.jpeg)